## **SEZ Online –**

# **New Functionalities/Features**

**Build Version 2.58**

**Release: June 2016**

Functionalities made available on the SEZ Online system are reviewed and enhanced / modified from time to time. New functionalities are added in the system based on the inputs and requirements received from various user groups. These functionalities are developed based on understanding developed by NDML team from study of existing practices and procedures in this regard and efforts are made to provide features on the system those are compliant with the procedural and technical requirements. However, users are requested to refer the relevant legal and authorized documents and formations for reference on legal and authentic aspects of the transactions before filing transactions.

#### **New Functionalities/Features-**

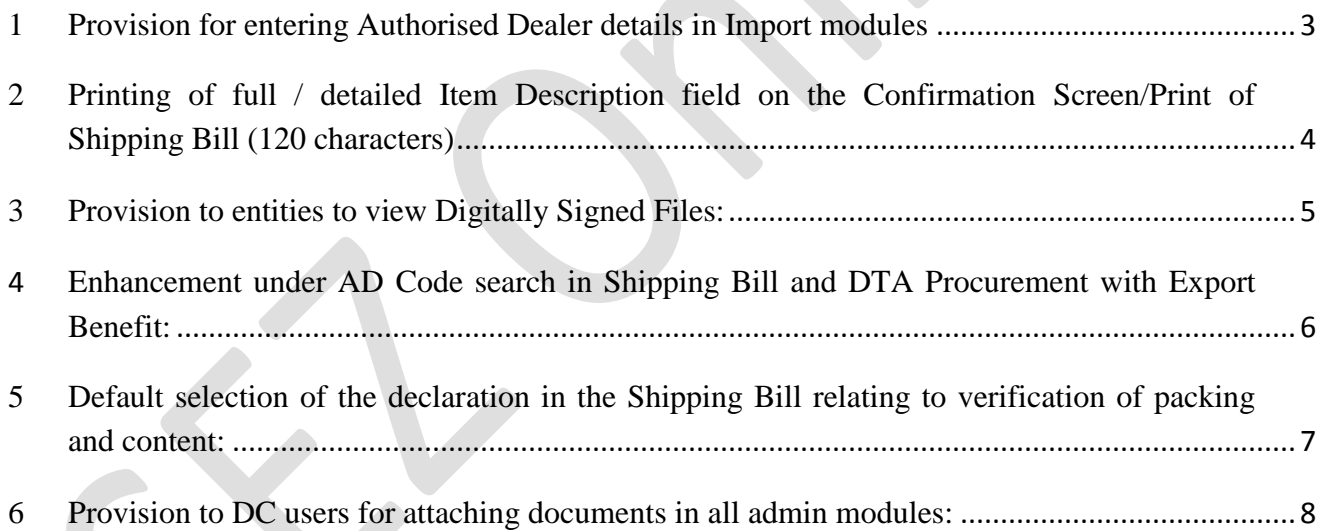

### <span id="page-2-0"></span>*1 Provision for entering Authorised Dealer details in Import modules*

#### **1.1. Background and Changes:**

RBI requires that data of all Import Transaction need to be sent to RBI so that same is passed on to concerned Authorised Dealers (AD). AD would be able to facilitate the Importer with release of Import Payment ONLY if data has been made available. Therefore, a provision has been made for entities for entering Authorized Dealer details in the Bill of Entry, DTA Sale and Zone to Zone Transfer transactions. Entities must provide AD information for all Import transactions so that same can be sent to RBI and Authorised Dealers.

A search picker "Authorised Dealer Code" will be available to users under Other Details section and Entities can use it to enter the AD Code. AD information provided by entities will be visible to respective Customs officials while processing the transactions.

In order to handle such transactions where No Foreign Exchange Payment for the Import Transaction is involved, a tick-box called "No Outward Remittance Involved" is being made available. By default the tickbox will NOT be selected by the system, indicating that the Foreign Exchange is involved in the transaction and providing AD information is mandatory. Selecting this tick-box indicates there is no Foreign Exchange involved in the transaction and hence AD information is not applicable for the transaction.

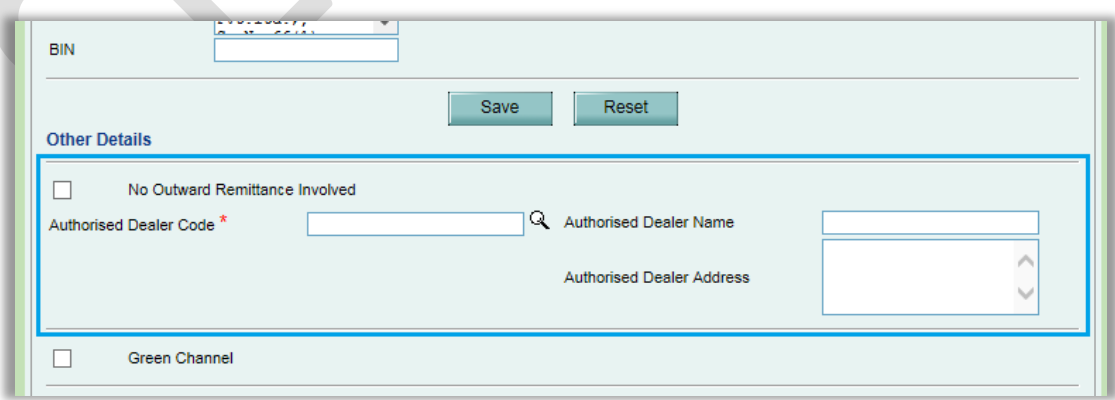

#### **1.2. Impact on RES uploads:**

For BOE, DTA Sale (Single as well as Bulk) RES uploads, if the AD information is applicable for the transaction, then users are required to provide the AD Code in the existing RES upload files, in Filler-7, under BE table.

If the AD Code is not entered by the user in the RES file, then after uploading this RES file system will consider that NO outward remittance is involved in the transaction and hence the tick-box "No Outward Remittance Involved" will get selected automatically in the UI. So, in case if the user has missed to provide the AD Code in the RES File, by mistake, and finds the tick-box "No Outward Remittance Involved" selected in the UI after uploading the RES file, then he is required to remove the selection and enter the AD Information through UI before submitting that transaction to Customs.

<span id="page-3-0"></span>*2 Printing of full / detailed Item Description field on the Confirmation Screen/Print of Shipping Bill (120 characters)*

### **2.1. Background and Changes:**

Under the Item Details tab of Shipping Bill, 3 text fields are available to users for entering the description of the item with the maximum capacity of 40 characters each text field. Earlier the system used to display the data of only the first text filed of these 3 on Confirmation Screen/Print, which can contain maximum of 40 characters data only. Now along with the first field the system will populate the data entered in rest of the 2 fields as well on Confirmation Screen/Print. Therefore Full description and details of the items will get printed on the Shipping Bill.

### <span id="page-4-0"></span>**3** *Provision to entities to view Digitally Signed Files:*

3.1. All the entity users, except CHA, will now be able to view the Digitally Signed Files (DSC files), for all the modules. Entity user can view the DSC files which are pertaining to their Entity only. A new link has been made available for this purpose where the user can enter the Request ID to access the DSC file. Currently DSC Files generated from 01st Dec. 2015 onwards will be accessible.

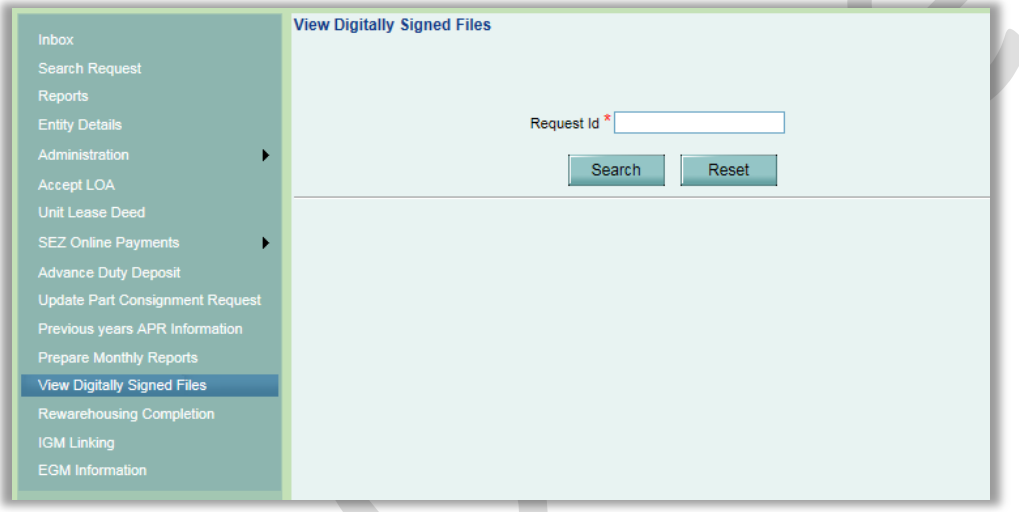

- <span id="page-5-0"></span>**4** *Enhancement under AD Code search in Shipping Bill and DTA Procurement with Export Benefit:* 
	- 4.1 Provision is already there in the system for selecting AD Code using a search picker in Shipping Bill and DTA Procurement with Export Benefit transactions. Users could either enter the AD Code manually or navigate through pages under the search window for selecting the required AD Code. NOW this functionality has been expanded so that Users can search the AD Code Master using search parameters such as AD Code or Bank Name.

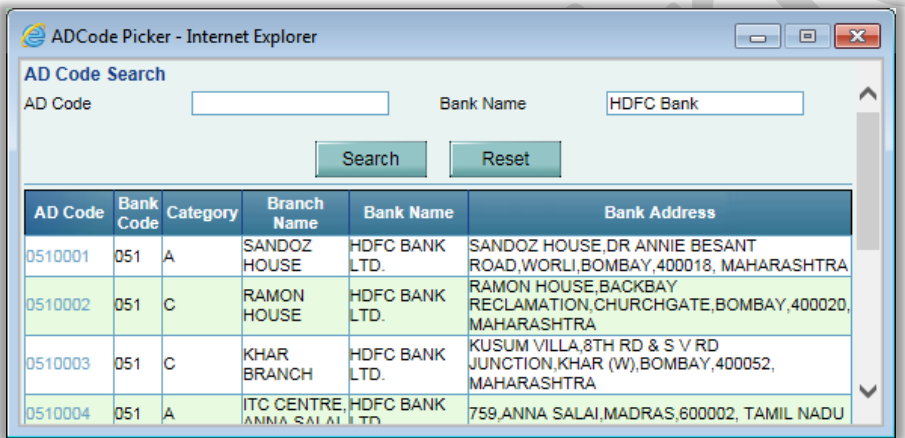

- <span id="page-6-0"></span>*5 Default selection of the declaration in the Shipping Bill relating to verification of packing and content:* 
	- 5.1 The declaration in the Shipping Bill relating to verification of packing and content i.e. "I/We certify that the above declared goods meant for export have been packed & sealed in my presence as per statutory requirement under SEZ Act 2005 & SEZ Rule 2006" would be selected by Default and would appear on the document. **Please note that, this declaration will now be selected by default**. Users must carefully remove the selection in case if this is not applicable in their transaction.

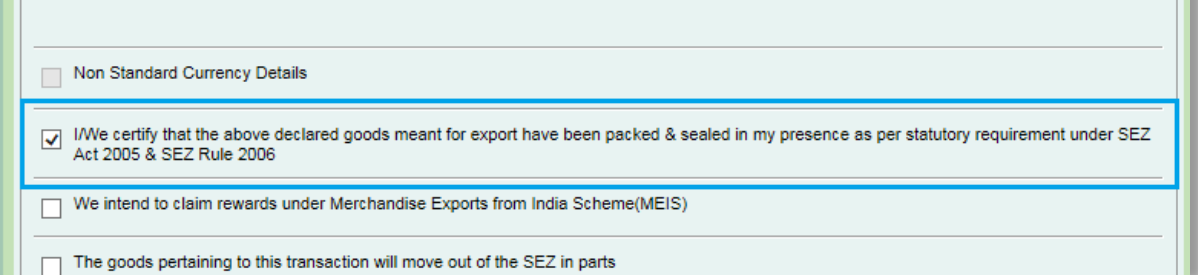

### <span id="page-7-0"></span>*6 Provision to DC users for attaching documents in all admin modules:*

- 6.1 DC Initiator, DC Verifier, DC Authorizer & Customs Approver (in case of LUT) users will now be able to attach documents in the following admin modules. A separate section "Upload template file" will be provided for uploading the attachment. Users can upload ".xls", ".xlsx", ".pdf", ".doc", ".docx", ".gif", ".jpeg" or ".jpg" extension file. The attachment will be available for view/download by the all DC users who are part of the workflow as well. User can upload the attachment multiple times, but in that case the previously attached document will be replaced by the last uploaded document. No. of attempts allowed will be 10 and maximum 10 MB of the files size will be allowed.
	- $\checkmark$  Unit Regularization
	- $\checkmark$  New Unit Application
	- $\checkmark$  Developer Regularization
	- $\checkmark$  New Developer Application
	- $\checkmark$  Co-Developer Regularization
	- LOA Renewal
	- LOA Extension
	- New LUT
	- $\checkmark$  Update LUT

As already functioning, DC Users will continue to be able to view the files attached by the respective entity.

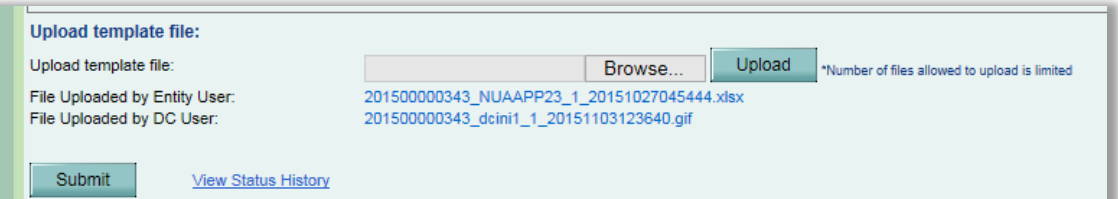